## <span id="page-0-0"></span>**Member Dashboard**

Member Dashboards organize and display content & catalogs for members. They also contain files uploaded by site administrators.

### **Topics**

[How do I locate this](#page-1-0)  feature?

[How do I set up this](#page-2-0)  feature?

[How do I customize](#page-3-0) a dashboard?

[How do I assign a](#page-4-0)  dashboard to members?

Can I have multiple [member dashboard?](#page-4-0)

What does a member experience [when he or she visits](#page-5-0) their dashboard?

## **Member Dashboard**

Member [Location](#page-1-0) Set Up<br>Dashboard Location Overview

**Member** 

Member Dashboards organize and display content and catalogs for the member to create a personalized experience. Dashboards can also contain files uploaded by the site administrator to be accessed and downloaded.

[Set Up](#page-3-0) Step 1

[Set Up](#page-4-0) Step 2

Member **[Experience](#page-5-0)** 

**[Overview](#page-2-0)** 

A site can have a number of custom dashboards that are assigned to different types of members. Each dashboard can have a set of "tiles" that have custom headlines, descriptions and collections of content or posts.

When a member logs in, they can be directed right to their member dashboard as the landing page.

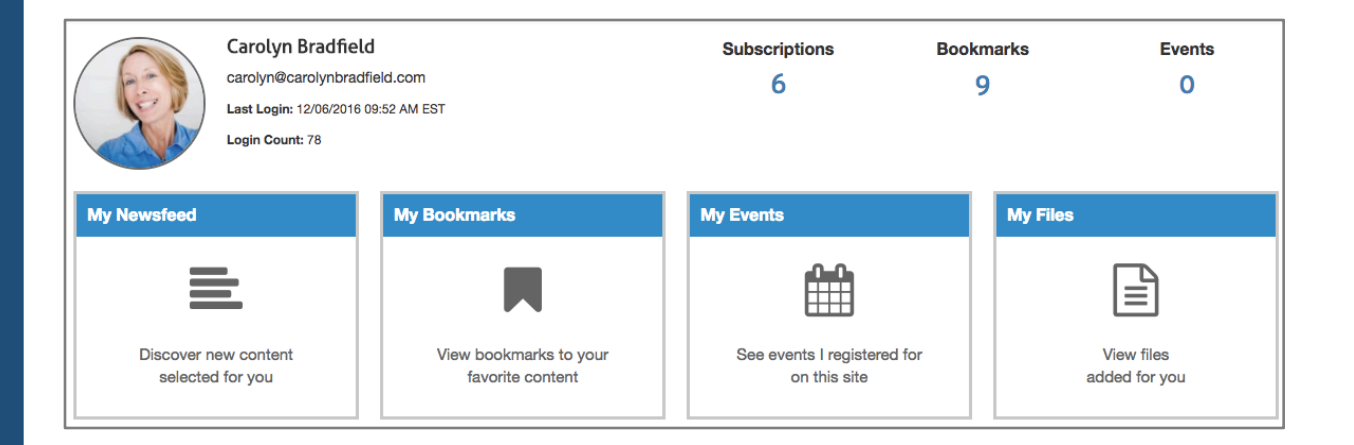

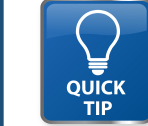

Set up content and post directories first in the site pages section. Then create member dashboards, adding these directories as "tiles" inside the dashboard.

# <span id="page-1-0"></span>**Dashboard**

Member Dashboards organize and display content & catalogs for members. They also contain files uploaded by site administrators.

#### **Topics**

How do I locate this feature?

[How do I set up this](#page-2-0)  feature?

[How do I customize](#page-3-0) a dashboard?

[How do I assign a](#page-4-0)  dashboard to members?

Can I have multiple [member dashboard?](#page-4-0)

What does a member experience [when he or she visits](#page-5-0) their dashboard?

#### Member Member **Location** Set Up<br>[Dashboard](#page-0-0) Location Overview **[Overview](#page-2-0)** Member **[Experience](#page-5-0)** [Set Up](#page-3-0) Step 1 **Member** Member **Location** [Set Up](#page-4-0) Set Up Set Up Set Up Set Up

## **Member Dashboard**

#### **How do I locate this feature?**

From your dashboard, select Manage Site, then select Site Options and then Member Dashboard.

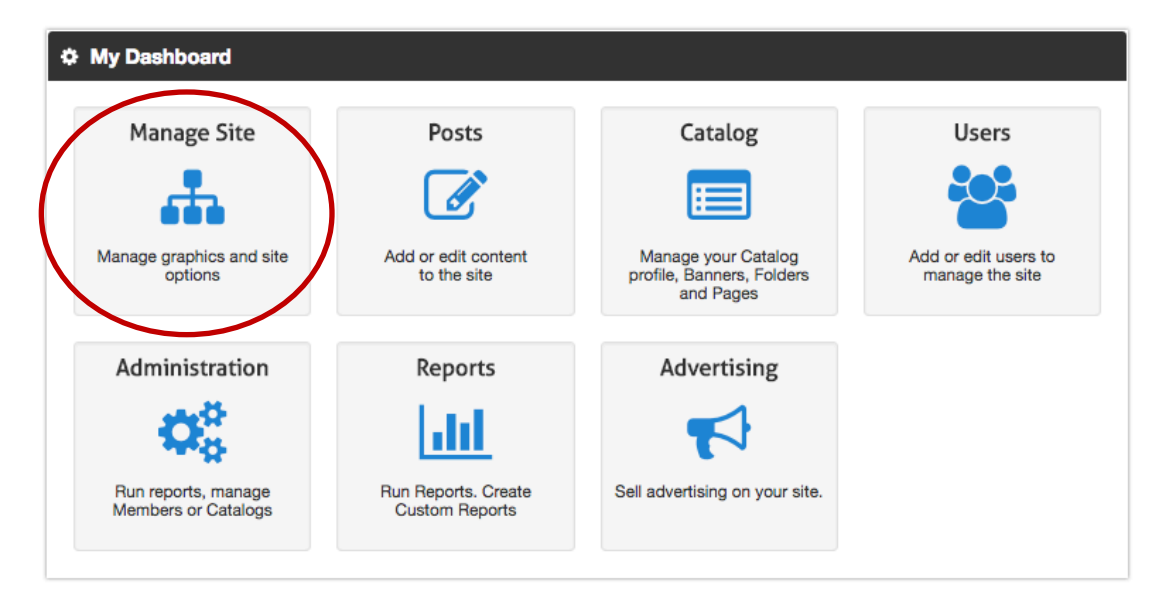

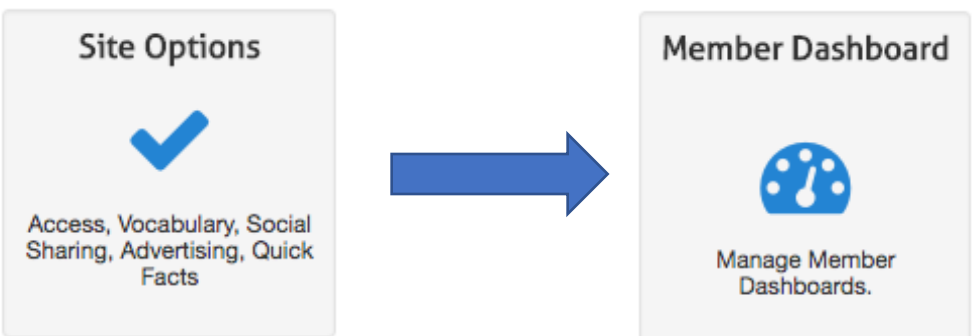

<span id="page-2-0"></span>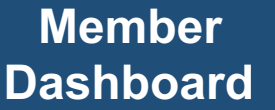

Member Dashboards organize and display content & catalogs for members. They also contain files uploaded by site administrators.

### **Topics**

[How do I locate this](#page-1-0)  feature?

How do I set up this feature?

[How do I customize](#page-3-0) a dashboard?

[How do I assign a](#page-4-0)  dashboard to members?

Can I have multiple [member dashboard?](#page-4-0)

What does a member experience [when he or she visits](#page-5-0) their dashboard?

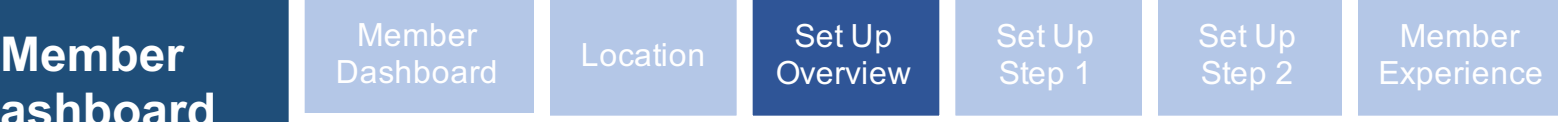

## **Member Dashboard**

#### **How do I set up a member dashboard?**

Create a dashboard by selecting "Add New Dashboard" from the navigation or clicking the "Add New Dashboard" button.

Manage an existing dashboard by clicking the "Edit" button next to an existing dashboard. Delete a dashboard by clicking the red button next to the dashboard name.

If you have more than one dashboard and multiple member types, then you can set a dashboard priority. Use the drag button to move a dashboard up and make it a higher priority so that a member will see the highest priority dashboard on the list.

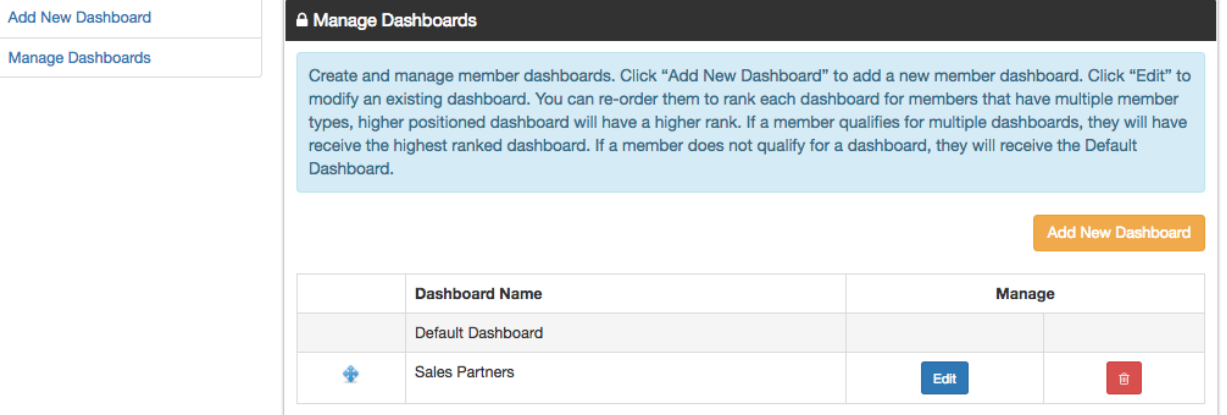

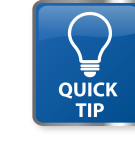

ê  $\mathbb{Z}$ 

> Remember to set up the content and post directories before you set up the dashboard. Do this in the Pages & Directories section of Manage Site

<span id="page-3-0"></span>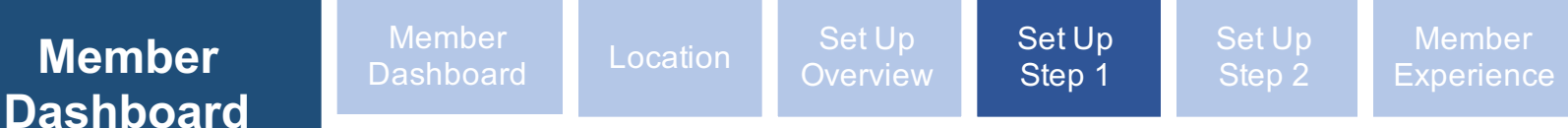

## **Member Dashboard**

#### **How do I customize what appears on a dashboard?**

In Step 1, give the dashboard a name and then select the default tiles that appear on the dashboard. Click the "Add Tile" button to add a new tile and select the post or catalog directory that will populate that tile. For all tiles, including default, you can pick a custom name and description.

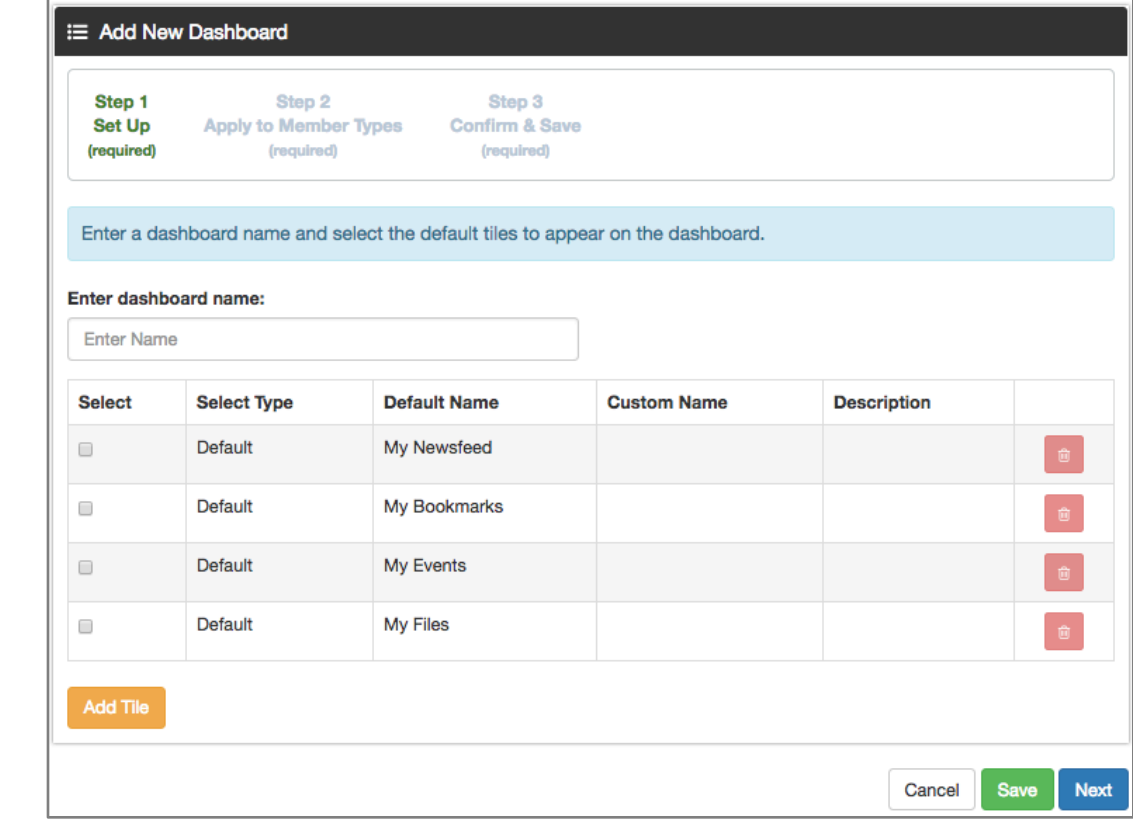

Set up directories of posts or catalogs that are the most important items for a member to view on their dashboard. Tiles can be added or removed dynamically.

Member Dashboards organize and display content & catalogs for members. They also contain files uploaded by site administrators.

**Topics**

[How do I locate this](#page-1-0)  feature?

[How do I set up this](#page-2-0)  feature?

How do I customize a dashboard?

[How do I assign a](#page-4-0)  dashboard to members?

Can I have multiple [member dashboard?](#page-4-0)

What does a [member experience](#page-5-0)  when he or she visits their dashboard?

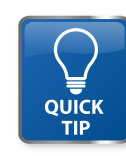

**Contact Convey -** 1-888-975-1382 **support@conveyservices.com**

<span id="page-4-0"></span>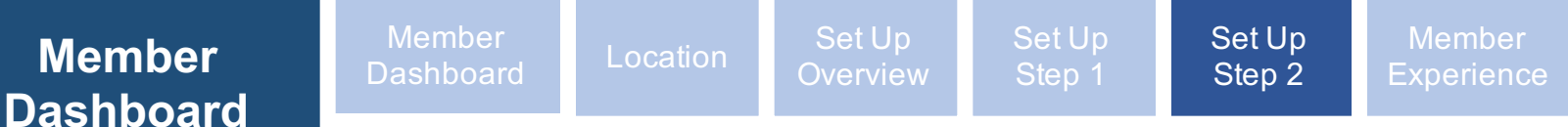

### **Member Dashboard**

#### **How do I assign a dashboard to member types?**

Step 2 of the set up process allows you to select member types. Pick one or more types, then click Save to finish the process or proceed to Step 3 to check your settings before saving.

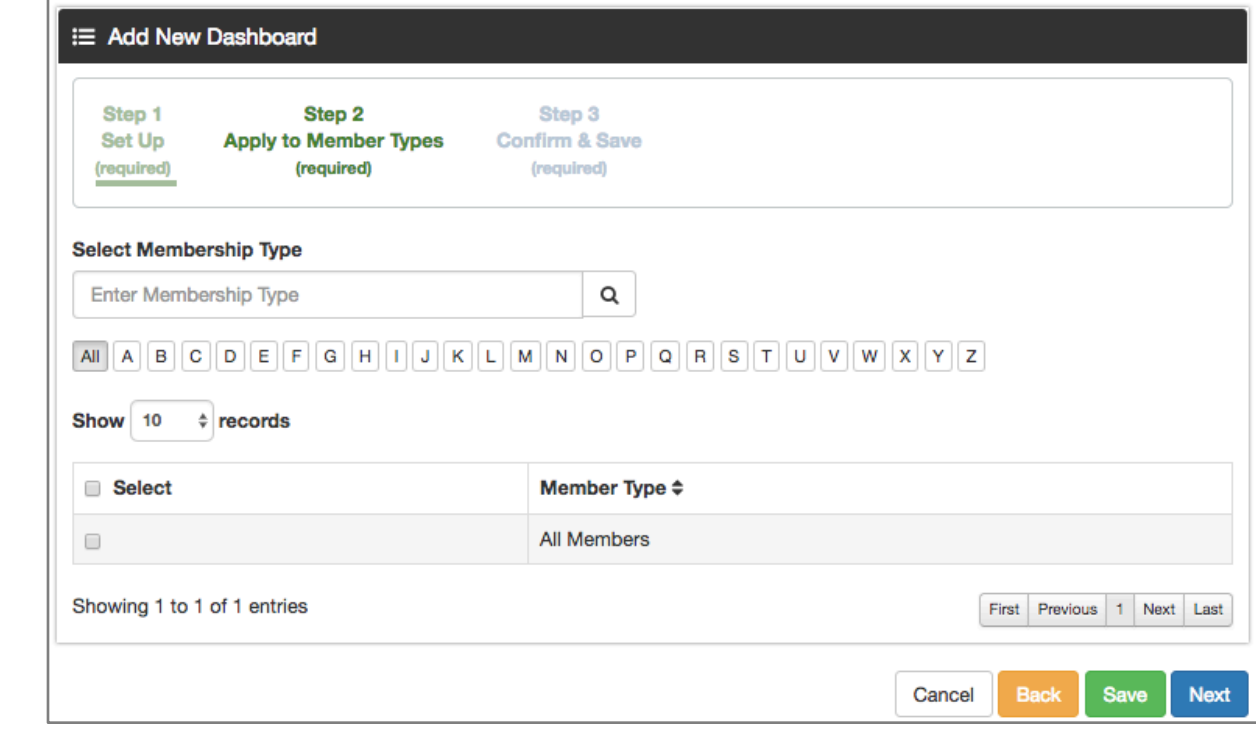

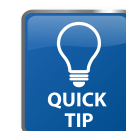

You must set up member types in member administration so that you can complete step 2 of the set up process. Every site has an "all members" member type.

#### Member Dashboards organize and display content & catalogs for members. They also contain files uploaded by site

**Topics**

administrators.

[How do I locate this](#page-1-0)  feature?

[How do I set up this](#page-2-0)  feature?

[How do I customize](#page-3-0) a dashboard?

How do I assign a dashboard to members?

Can I have multiple member dashboard?

What does a [member experience](#page-5-0)  when he or she visits their dashboard?

## <span id="page-5-0"></span>**Dashboard**

Member Dashboards organize and display content & catalogs for members. They also contain files uploaded by site administrators.

#### **Topics**

[How do I locate this](#page-1-0)  feature?

[How do I set up this](#page-2-0)  feature?

[How do I customize](#page-3-0)  a dashboard?

[How do I assign a](#page-4-0)  dashboard to members?

Can I have multiple [member dashboard?](#page-4-0)

What does a member experience when he or she visits their dashboard?

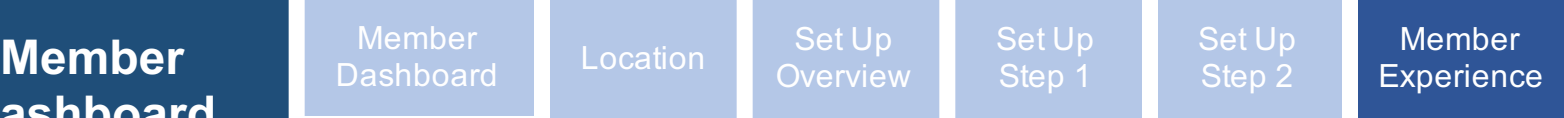

## **Member Dashboard**

#### **Describe the member experience.**

Members will login and can be taken immediately to their member dashboard. (Set this up in site access). When they open a tile, they will see a director of content or posts. If they are bookmarking content, they will see those bookmarks in the My Bookmarks tile. These bookmarks will create a personalized newsfeed.

If they register for events on the site, they see those events in the "My Events" tile. "My Files" contains documents that a site administrator uploads. Files are organized into folders. Members can download those files.

Members open custom tiles to see a directory of content or posts.

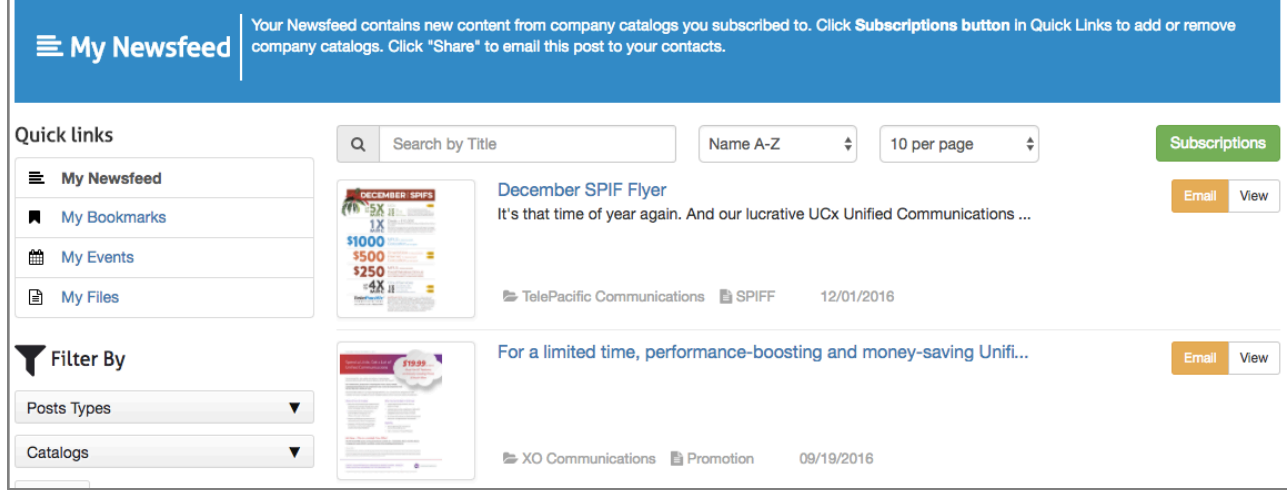